# **StorageTek Dual 8Gb FC Dual GbE HBA, ExpressModule, Emulex**

HBA 모델 SG-XPCIEFCGBE-E8-Z, SG-PCIEFCGBE-E8-Z, SG-XPCIEFCGBE-E8-N, SG-PCIEFCGBE-E8-N 및 7105393용 설치 설명 서

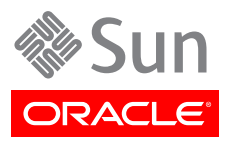

Part No: E23754-02 2013년 9월

Copyright © 2011, 2012, 2013, Oracle and/or its affiliates. All rights reserved.

본 소프트웨어와 관련 문서는 사용 제한 및 기밀 유지 규정을 포함하는 라이센스 계약서에 의거해 제공되며, 지적 재산법에 의해 보호됩니다. 라이 센스 계약서 상에 명시적으로 허용되어 있는 경우나 법규에 의해 허용된 경우를 제외하고, 어떠한 부분도 복사, 재생, 번역, 방송, 수정, 라이센스, 전송, 배포, 진열, 실행, 발행, 또는 전시될 수 없습니다. 본 소프트웨어를 리버스 엔지니어링, 디스어셈블리 또는 디컴파일하는 것은 상호 운용에 대한 법규에 의해 명시된 경우를 제외하고는 금지되어 있습니다.

이 안의 내용은 사전 공지 없이 변경될 수 있으며 오류가 존재하지 않음을 보증하지 않습니다. 만일 오류를 발견하면 서면으로 통지해 주기 바랍니 다.

만일 본 소프트웨어나 관련 문서를 미국 정부나 또는 미국 정부를 대신하여 라이센스한 개인이나 법인에게 배송하는 경우, 다음 공지 사항이 적용 됩니다.

#### U.S. GOVERNMENT END USERS:

Oracle programs, including any operating system, integrated software, any programs installed on the hardware, and/or documentation, delivered to U.S. Government end users are "commercial computer software" pursuant to the applicable Federal Acquisition Regulation and agency-specific supplemental regulations. As such, use, duplication, disclosure, modification, and adaptation of the programs, including any operating system, integrated software, any programs installed on the hardware, and/or documentation, shall be subject to license terms and license restrictions applicable to the programs. No other rights are granted to the U.S. Government.

본 소프트웨어 혹은 하드웨어는 다양한 정보 관리 애플리케이션의 일반적인 사용을 목적으로 개발되었습니다. 본 소프트웨어 혹은 하드웨어는 개 인적인 상해를 초래할 수 있는 애플리케이션을 포함한 본질적으로 위험한 애플리케이션에서 사용할 목적으로 개발되거나 그 용도로 사용될 수 없 습니다. 만일 본 소프트웨어 혹은 하드웨어를 위험한 애플리케이션에서 사용할 경우, 라이센스 사용자는 해당 애플리케이션의 안전한 사용을 위해 모든 적절한 비상-안전, 백업, 대비 및 기타 조치를 반드시 취해야 합니다. Oracle Corporation과 그 자회사는 본 소프트웨어 혹은 하드웨어를 위 험한 애플리케이션에서의 사용으로 인해 발생하는 어떠한 손해에 대해서도 책임지지 않습니다.

Oracle과 Java는 Oracle Corporation 및/또는 그 자회사의 등록 상표입니다. 기타의 명칭들은 각 해당 명칭을 소유한 회사의 상표일 수 있습니 다.

Intel 및 Intel Xeon은 Intel Corporation의 상표 내지는 등록 상표입니다. SPARC 상표 일체는 라이센스에 의거하여 사용되며 SPARC International, Inc.의 상표 내지는 등록 상표입니다. AMD, Opteron, AMD 로고, 및 AMD Opteron 로고는 Advanced Micro Devices의 상표 내지는 등록 상표입니다. UNIX는 The Open Group의 등록상표입니다.

본 소프트웨어 혹은 하드웨어와 관련문서(설명서)는 제 3자로부터 제공되는 컨텐츠, 제품 및 서비스에 접속할 수 있거나 정보를 제공합니다. Oracle Corporation과 그 자회사는 제 3자의 컨텐츠, 제품 및 서비스와 관련하여 어떠한 책임도 지지 않으며 명시적으로 모든 보증에 대해서도 책임을 지지 않습니다. Oracle Corporation과 그 자회사는 제 3자의 컨텐츠, 제품 및 서비스에 접속하거나 사용으로 인해 초래되는 어떠한 손실, 비용 또는 손해에 대해 어떠한 책임도 지지 않습니다.

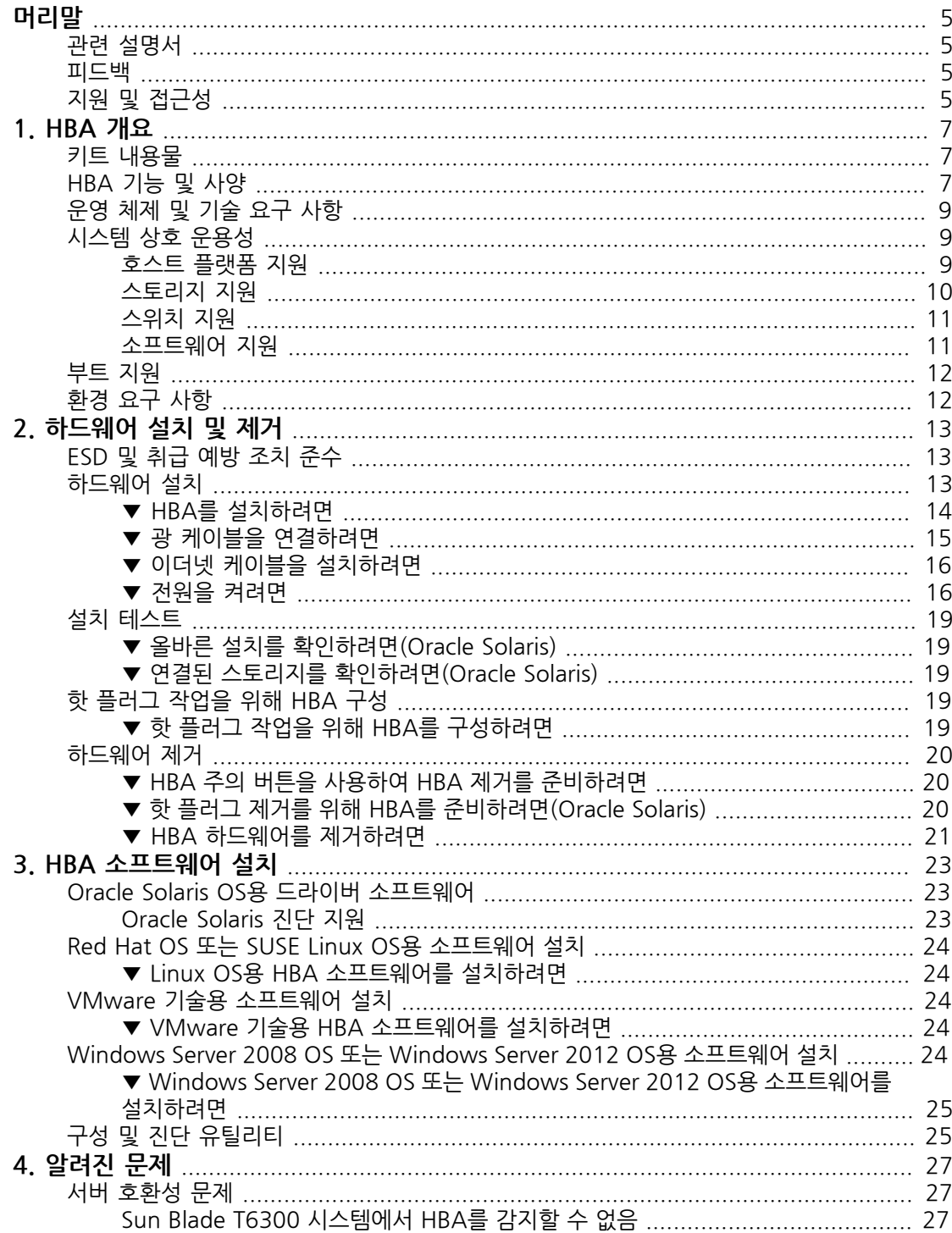

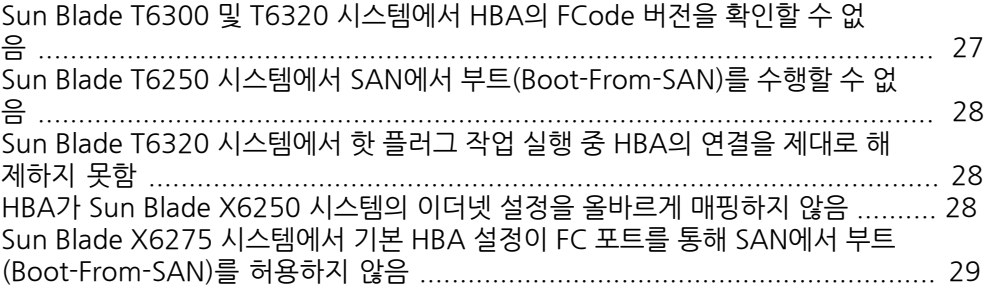

<span id="page-4-0"></span>이 설치 설명서에서는 Oracle StorageTek 이중 8기가비트(Gigabit, Gb) 광 섬유 채널(Fibre Channel, FC) 이중 기가비트 이더넷(Gigabit Ethernet, GbE) 호스트 버스 어댑터(Host Bus Adapter, HBA), ExpressModule, Emulex(이 설명서에 서는 StorageTek Dual 8Gb FC Dual GbE HBA라고 함)를 설치하고 제거하는 방 법에 대해 설명합니다. 드라이버 버전을 확인하고 필요한 패치를 설치하는 방법에 대해서도 설명합니다.

본 설명서는 기술자, 시스템 관리자, 응용 프로그램 서비스 공급자(Application Service Provider, ASP) 및 하드웨어 문제 해결/교체 경험이 있는 고급 사용자를 위해 작성되었습니다.

이 머리말은 다음 항목으로 구성되어 있습니다.

- •["관련 설명서" \[5\]](#page-4-1)
- •["피드백" \[5\]](#page-4-2)
- •["지원 및 접근성" \[5\]](#page-4-3)

## <span id="page-4-1"></span>**관련 설명서**

지역화된 버전을 포함하여 다양한 종류의 Oracle 설명서를 보거나 인쇄하거나 구입하려면 [http://](http://www.oracle.com/documentation) [www.oracle.com/documentation으](http://www.oracle.com/documentation)로 이동하십시오.

HBA 및 통합 네트워크 어댑터 설명서에 액세스하려면 [http://www.oracle.com/technetwork/](http://www.oracle.com/technetwork/documentation/oracle-storage-networking-190061.html) [documentation/oracle-storage-networking-190061.html을](http://www.oracle.com/technetwork/documentation/oracle-storage-networking-190061.html) 참조하십시오.

#### <span id="page-4-2"></span>**피드백**

이 설명서에 대한 피드백은 다음 위치에서 보낼 수 있습니다.

<http://www.oracle.com/goto/docfeedback>

# <span id="page-4-3"></span>**지원 및 접근성**

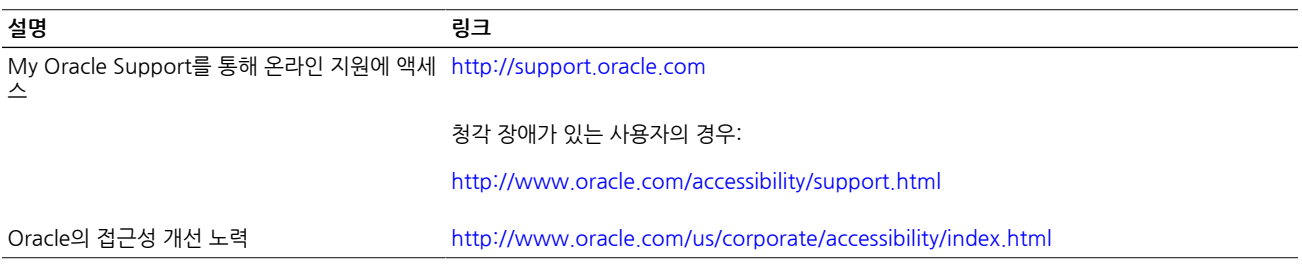

# <span id="page-6-0"></span>• • • 1 장<br>1 HBA 개요

이 장에서는 Emulex 기술을 사용하는 Oracle StorageTek Dual 8Gb FC Dual GbE ExpressModule HBA에 대한 기본 개요를 제공합니다. HBA를 지원하는 다 양한 운영 체제, 호스트 플랫폼, 스토리지 및 기반구조 구성에 대해서도 설명합니 다.

이 장은 다음 항목으로 구성되어 있습니다.

- •["키트 내용물" \[7\]](#page-6-1)
- •["HBA 기능 및 사양" \[7\]](#page-6-2)
- •["운영 체제 및 기술 요구 사항" \[9\]](#page-8-0)
- •["시스템 상호 운용성" \[9\]"시스템 상호 운용성" \[9\]](#page-8-1)
- •["부트 지원" \[12\]](#page-11-0)
- •["환경 요구 사항" \[12\]](#page-11-1)

#### <span id="page-6-1"></span>**키트 내용물**

- •StorageTek Dual 8Gb FC Dual GbE ExpressModule HBA, Emulex
- •설명서 액세스 문서

#### <span id="page-6-2"></span>**HBA 기능 및 사양**

StorageTek Dual 8Gb FC Dual GbE HBA(SG-XPCIEFCGBE-E8-Z, SG-PCIEFCGBE-E8-Z, SG-XPCIEFCGBE-E8-N, SG-PCIEFCGBE-E8-N 및 7105393)는 단폭, ExpressModule 버스 확장 보 드로 구성되어 있습니다. 보드는 2개의 광 섬유 채널(Fibre Channel, FC) 광 매체 포트를 지원하는 4개의 레인과 2개의 UTP(동선) 기가비트 이더넷(Gigabit Ethernet, GbE) 포트를 지원하는 4개의 레인으로 구성된 8레인 PCI Express 버스를 연결합니다. 2개의 독립적인 FC 포트는 8Gbps로 작동 하며 8/4/2Gbps 자동 협상 기능이 있습니다.

또한 HBA는 4Gbps 및 2Gbps로 작동하는 FC 포트와 역방향 호환이 가능합니다. 기가비트 이더넷 포트는 10, 100 또는 1000Mbps의 이더넷 네트워크에서 작동하도록 구성할 수 있습니다.

HBA 기능 목록은 [표 1.1 \[7\]](#page-6-3)을 참조하십시오.

#### <span id="page-6-3"></span>**표 1.1. HBA 기능 및 사양**

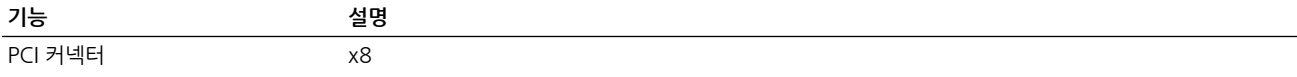

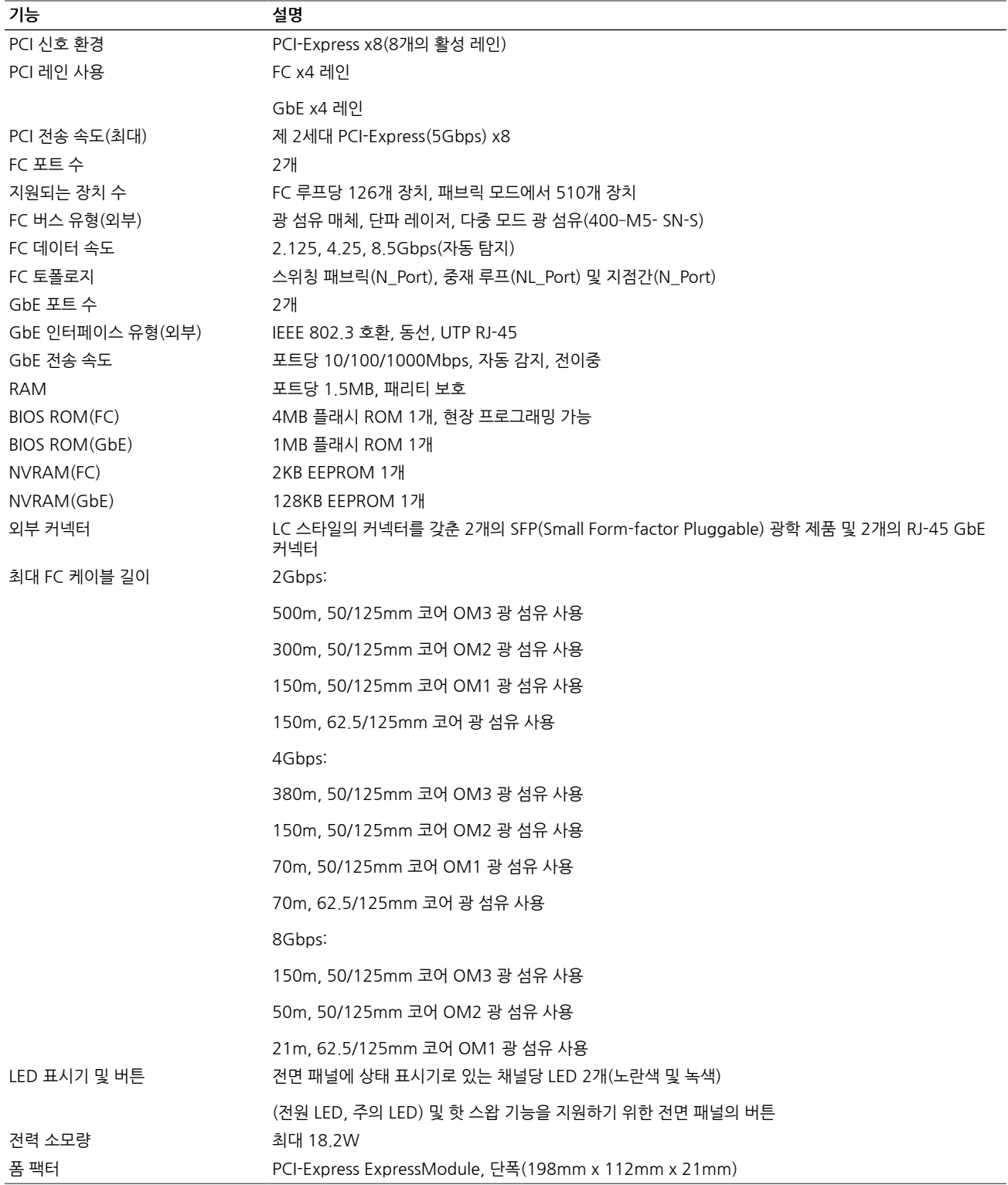

# <span id="page-8-0"></span>**운영 체제 및 기술 요구 사항**

HBA를 사용하려면 [표 1.2 \[9\]](#page-8-3)에 나열된 운영 체제(Operating System, OS) 및 기술 레벨이 필요합니다.

#### <span id="page-8-3"></span>**표 1.2. 지원되는 운영 체제/기술 버전(최소)**

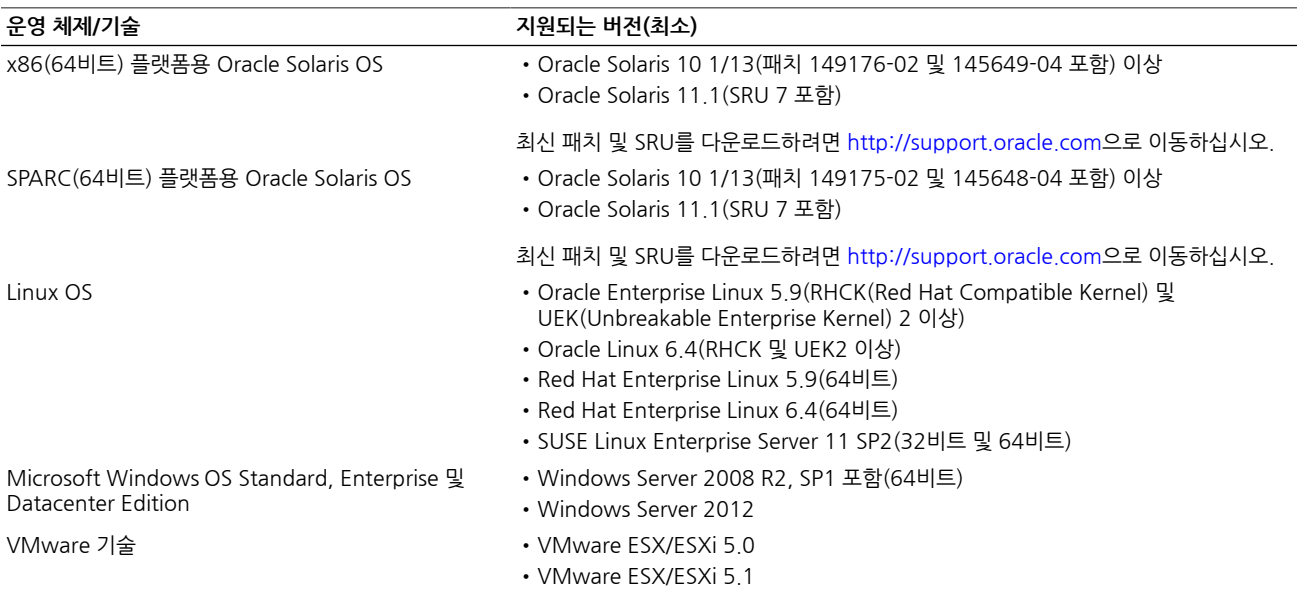

# <span id="page-8-1"></span>**시스템 상호 운용성**

이 절에서는 HBA의 이기종 FC 네트워크 디자인과 호환되는 일부 플랫폼 및 스토리지에 대한 정보 를 제공합니다. 이 절은 다음 항목으로 구성되어 있습니다.

- •["호스트 플랫폼 지원" \[9\]](#page-8-2)
- •["스토리지 지원" \[10\]](#page-9-0)
- •["스위치 지원 " \[11\]](#page-10-0)
- •["소프트웨어 지원" \[11\]](#page-10-1)

#### <span id="page-8-2"></span>**호스트 플랫폼 지원**

HBA는 [표 1.3 \[9\]](#page-8-4)에 나열된 플랫폼 및 운영 체제에서 지원됩니다. 최신 정보는 해당 서버 제 품 안내서 및 웹 페이지를 참조하십시오.

지원되는 운영 체제 및 기술 버전은 [표 1.2 \[9\]를](#page-8-3) 참조하십시오.

#### <span id="page-8-4"></span>**표 1.3. 플랫폼 및 운영 체제 지원**

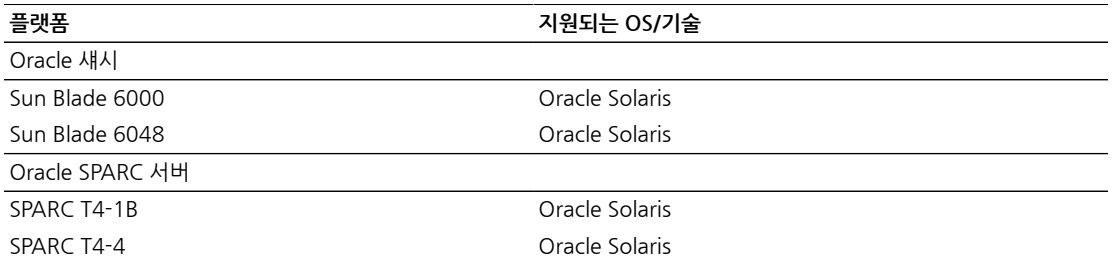

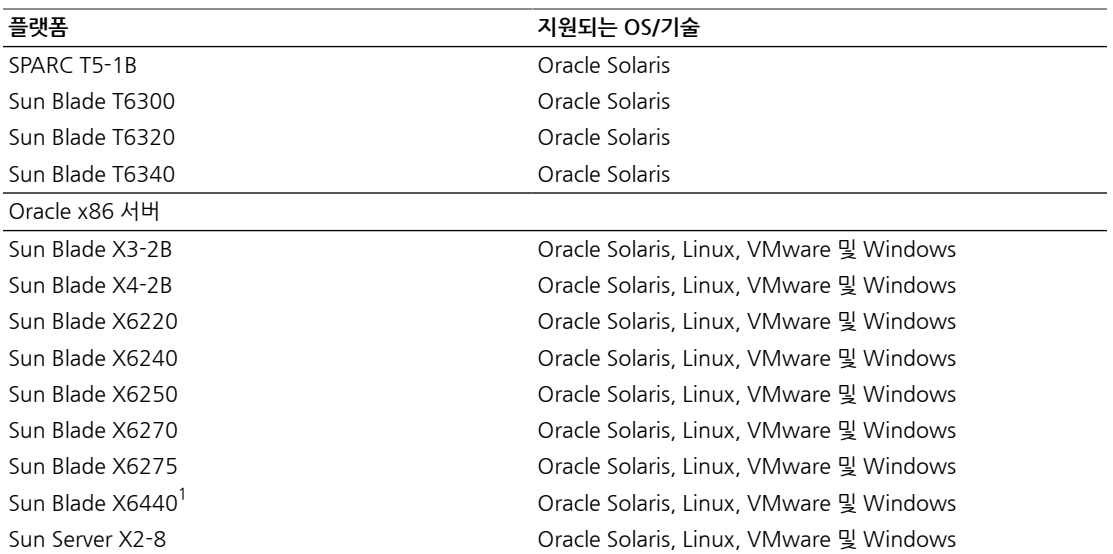

 $^1$ HBA가 이 서버를 지원하려면 서버의 BIOS 버전이 1.17 이후 버전이어야 합니다. 서버에 설치된 BIOS 버전에 대한 자세한 내용은 서버 웹 페이지[\(http://www.oracle.com/us/products/servers-storage/servers/index.html\)](http://www.oracle.com/us/products/servers-storage/servers/index.html)를 참조하십시오.

시스템에는 HBA를 설치할 수 있는 사용 가능한 ExpressModule 슬롯이 있어야 합니다.

#### <span id="page-9-0"></span>**스토리지 지원**

이 절에서는 HBA에서 지원되는 어레이 및 테이프 스토리지를 나열합니다. 이 절은 다음 항목으로 구성되어 있습니다.

- •["어레이 지원" \[10\]](#page-9-1)
- •["테이프 스토리지 지원" \[10\]](#page-9-2)

#### <span id="page-9-1"></span>**어레이 지원**

HBA는 지원되는 스위치를 사용하여 다음 어레이에 연결할 수 있습니다.

- •StorageTek 2540
- •StorageTek 6140
- •StorageTek 6540
- •StorageTek 6780
- •StorageTek 9970
- •StorageTek 9980/9985
- •StorageTek 9990

#### <span id="page-9-2"></span>**테이프 스토리지 지원**

HBA는 지원되는 스위치를 사용하여 다음 테이프 스토리지에 연결할 수 있습니다.

- •StorageTek 9970 시스템
- •StorageTek 9980/9985/9985V 시스템
- •StorageTek 9990/9900V 시스템
- •StorageTek SL24 테이프 자동 로더
- •StorageTek SL48 테이프 라이브러리
- •StorageTek L1400 테이프 라이브러리
- •StorageTek 가상 테이프 라이브러리(Virtual Tape Library, VTL): VTL Value 및 VTL Plus
- •StorageTek SL500 모듈식 라이브러리
- •StorageTek SL8500 모듈식 라이브러리
- •StorageTek SL3000 모듈식 라이브러리
- •IBM 및 HP LTO3 테이프 드라이브
- •IBM 및 HP LTO4 테이프 드라이브
- •StorageTek T10000A 및 T10000Btape 드라이브
- •StorageTek T9840C 테이프 드라이브
- •StorageTek T9840D 테이프 드라이브

#### <span id="page-10-0"></span>**스위치 지원**

HBA는 다음 광 섬유 채널 스위치에서 지원됩니다.

- •Brocade DCX 백본 스위치
- •Brocade 48000 디렉터
- •Brocade Mi10K 디렉터
- •Brocade M6140 디렉터
- •Brocade 200E 스위치
- •Brocade 300 스위치
- •Brocade 4900 스위치
- •Brocade 5000 스위치
- •Brocade 5100 스위치
- •Brocade 5300 스위치
- •Cisco MDS 9124 24포트 다중 계층 패브릭 스위치
- •Cisco MDS 9134 다중 계층 패브릭 스위치
- •Cisco MDS 9140 패브릭 스위치
- •Cisco MDS 9216A 다중 계층 패브릭 스위치
- •Cisco MDS 9216i 다중 계층 패브릭 스위치
- •Cisco MDS 9222i 다중 서비스 모듈식 스위치
- •Cisco MDS 9509 다중 계층 디렉터
- •Cisco MDS 9513 다중 계층 디렉터
- •QLogic SANbox 9000 스택 가능 섀시 FC 스위치 시리즈
- •QLogic SANbox 5600 스위치
- •QLogic SANbox 5602 스위치

이 어댑터의 NIC 부분은 모든 1Gb 이더넷 스위치에서 지원됩니다.

#### <span id="page-10-1"></span>**소프트웨어 지원**

<span id="page-10-2"></span>HBA는 [표 1.4 \[11\]](#page-10-2)에 나열된 소프트웨어 응용 프로그램에서 지원됩니다.

#### **표 1.4. 소프트웨어 지원**

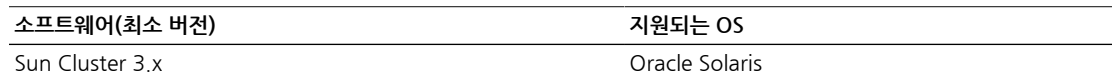

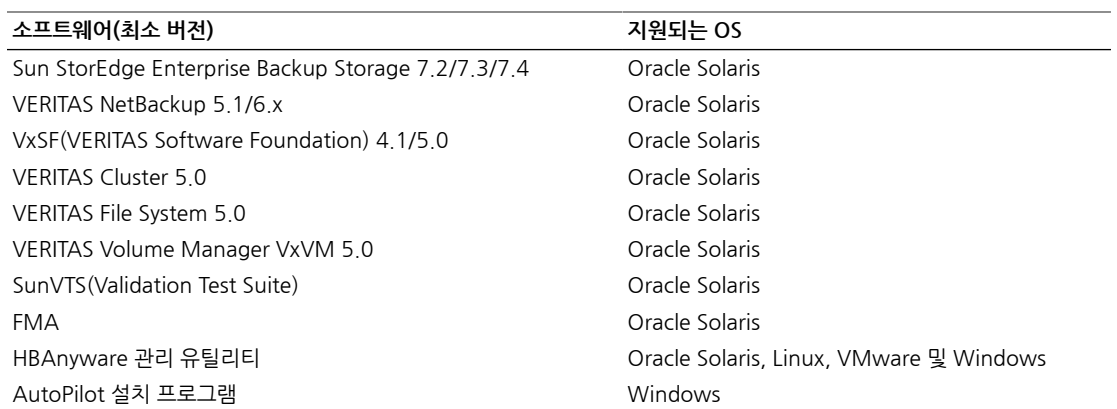

# <span id="page-11-0"></span>**부트 지원**

HBA는 다음 환경에서 HBA를 통한 부트를 지원합니다.

- •x86 및 SPARC 환경용 Oracle Solaris 10 01/13
- •x86 및 SPARC 환경용 Oracle Solaris 11.1
- •PXE(Preboot Execution Environment) 부트 가능(x86 시스템용)
- •RHEL 5.9 및 6.4
- •SLES 11 SP2
- •Oracle Enterprise Linux 5.9 및 6.4
- •VMware ESX/ESXi 5.0 및 5.1
- •Windows Server 2008 R2, SP1 포함
- •Windows Server 2012

# <span id="page-11-1"></span>**환경 요구 사항**

HBA 환경 요구 사항은 [표 1.5 \[12\]](#page-11-2)에 나열되어 있습니다.

#### <span id="page-11-2"></span>**표 1.5. HBA 환경 요구 사항**

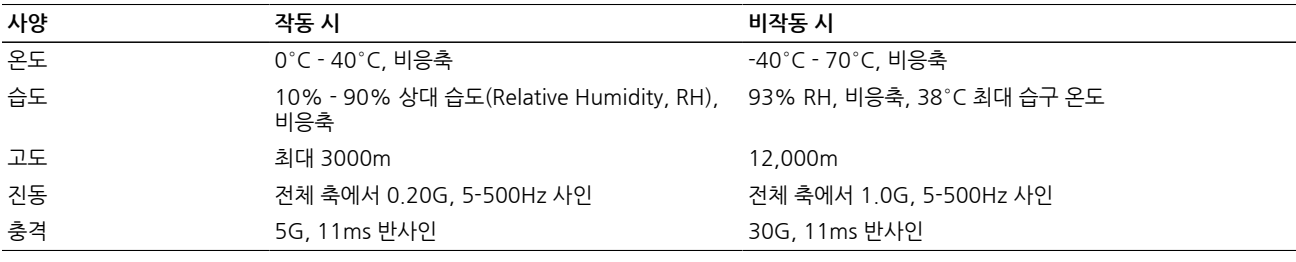

<span id="page-12-0"></span>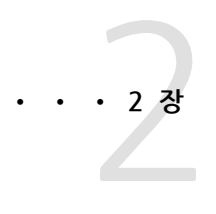

# 하드웨어 설치 및 제거

이 장에서는 HBA를 설치 및 제거하는 데 필요한 작업에 대해 설명합니다. 자세한 내용은 시스템 설치 또는 서비스 설명서를 참조하십시오.

이 장은 다음 항목으로 구성되어 있습니다.

- •["ESD 및 취급 예방 조치 준수" \[13\]](#page-12-1)
- •["하드웨어 설치" \[13\]](#page-12-2)
- •["핫 플러그 작업을 위해 HBA 구성" \[19\]"핫 플러그 작업을 위해 HBA 구](#page-18-3) [성" \[19\]](#page-18-3)
- •["하드웨어 제거" \[20\]](#page-19-0)

# <span id="page-12-1"></span>**ESD 및 취급 예방 조치 준수**

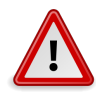

#### **주의**

HBA는 사용상의 부주의나 정전기 방전(Electrostatic Discharge, ESD)으로 인해 손상될 수 있습니 다. 항상 HBA 취급에 주의를 기울여 정전기에 민감한 구성 요소에 대한 손상이 발생하지 않도록 하 십시오.

ESD와 관련된 손상의 발생을 최소화하려면 워크스테이션 방전 매트와 ESD 손목대를 모두 사용합 니다. 유명한 전자 기기 상점이나 Sun에서 부품 번호가 250-1007인 ESD 손목대를 구할 수 있습니 다. 다음 예방 조치를 준수하여 ESD와 관련된 문제가 발생하지 않도록 하십시오.

- •HBA는 시스템에 설치할 준비가 될 때까지 방전 백에 보관합니다.
- •HBA를 취급할 때는 항상 제대로 접지된 손목대 또는 기타 적합한 ESD 보호 장비를 사용하고 적 절한 ESD 접지 기술을 준수합니다.
- •HBA를 잡을 때는 커넥터가 아니라 금속 캐니스터의 모서리를 잡습니다.
- •HBA를 보호용 방전 백에서 꺼낼 때는 적절히 접지된 방전 작업 패드에 놓습니다.

## <span id="page-12-2"></span>**하드웨어 설치**

하드웨어 설치 프로세스는 일반적으로 이 절에서 설명하는 다음 단계로 구성됩니다.

- [HBA를 설치하려면 \[14\]](#page-13-0)
- •[광 케이블을 연결하려면 \[15\]](#page-14-0)
- •[이더넷 케이블을 설치하려면 \[16\]](#page-15-0)
- •[전원을 켜려면 \[16\]](#page-15-1)
- •[올바른 설치를 확인하려면\(Oracle Solaris\) \[19\]](#page-18-1)
- •[연결된 스토리지를 확인하려면\(Oracle Solaris\) \[19\]](#page-18-2)

## <span id="page-13-0"></span>**▼ HBA를 설치하려면**

- 1. 방전 손목대를 부착합니다(["ESD 및 취급 예방 조치 준수" \[13\]](#page-12-1) 참조).
- 2. HBA를 설치할 적절한 ExpressModule 슬롯을 확인하려면 시스템 설치 또는 서비스 설명서를 참조하십시오.
- 3. 플라스틱 탭을 눌러 ExpressModule 래치를 해제하고 레버를 ExpressModule 전면 패널과 직각에 가까워지도록 당깁니다.

**그림 2.1. HBA 레버 잡아 당기기**

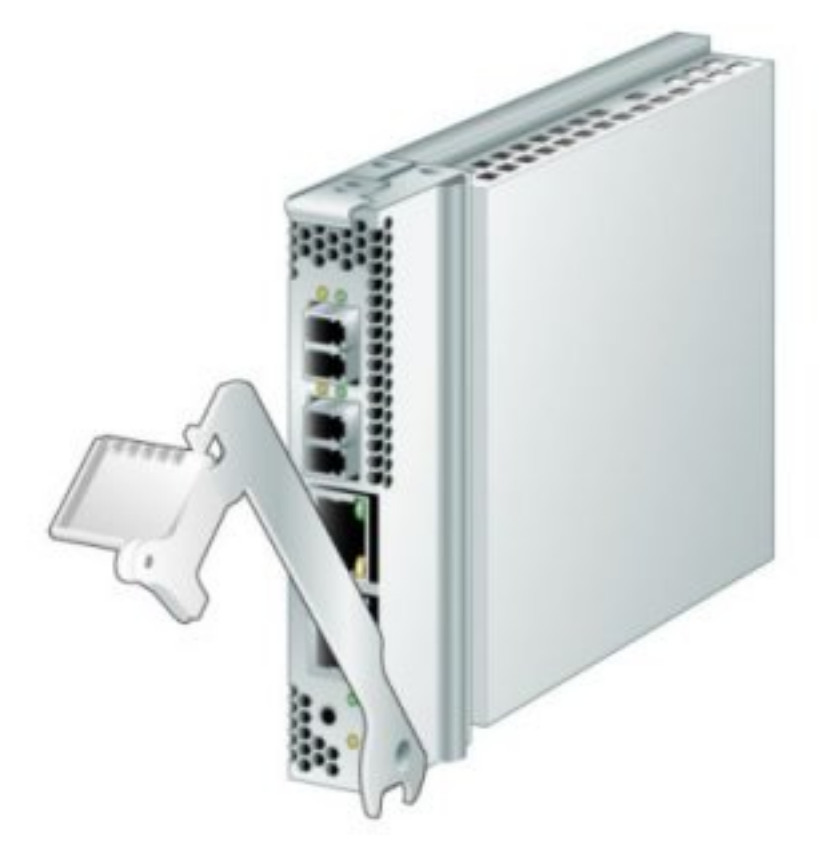

- 4. HBA를 슬롯에 삽입합니다. 이때 레버의 아래쪽에 있는 확장이 섀시 금속판과 닿지 않도록 주 의하십시오.
- 5. HBA가 슬롯에 거의 다 들어가면 레버를 완전히 닫힌 위치까지 눌러 레버 확장을 통해 HBA가 제자리에 완전히 삽입되도록 합니다.

# <span id="page-14-0"></span>**▼ 광 케이블을 연결하려면**

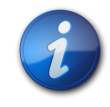

## **참고**

HBA에서는 다른 유사하거나 호환 가능한 광 섬유 채널(Fibre Channel, FC) 제품에 연결된 경우 (즉, 다중 모드 간 연결)를 제외하고 광 링크를 통한 일반적인 데이터 전송을 수행할 수 없습니다.

다음 표의 사양을 따르며, 단파 레이저용으로 제작된 다중 모드 광 섬유 케이블을 사용합니다.

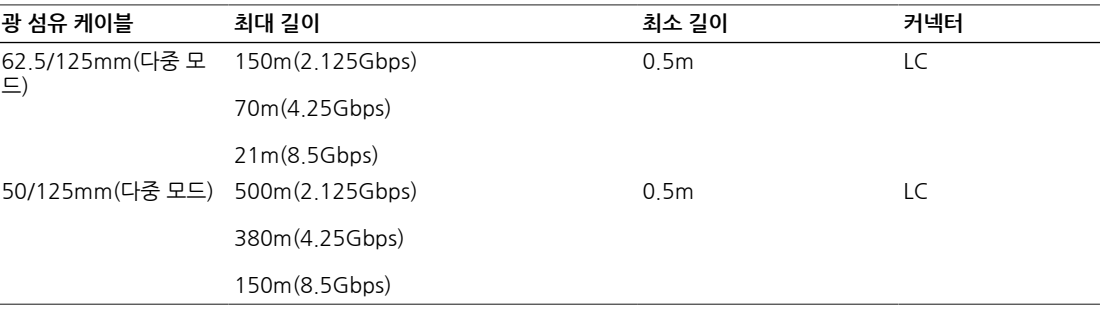

1. 광 섬유 케이블을 HBA의 LC 커넥터에 연결합니다.

#### <span id="page-14-1"></span>**그림 2.2. 케이블 연결**

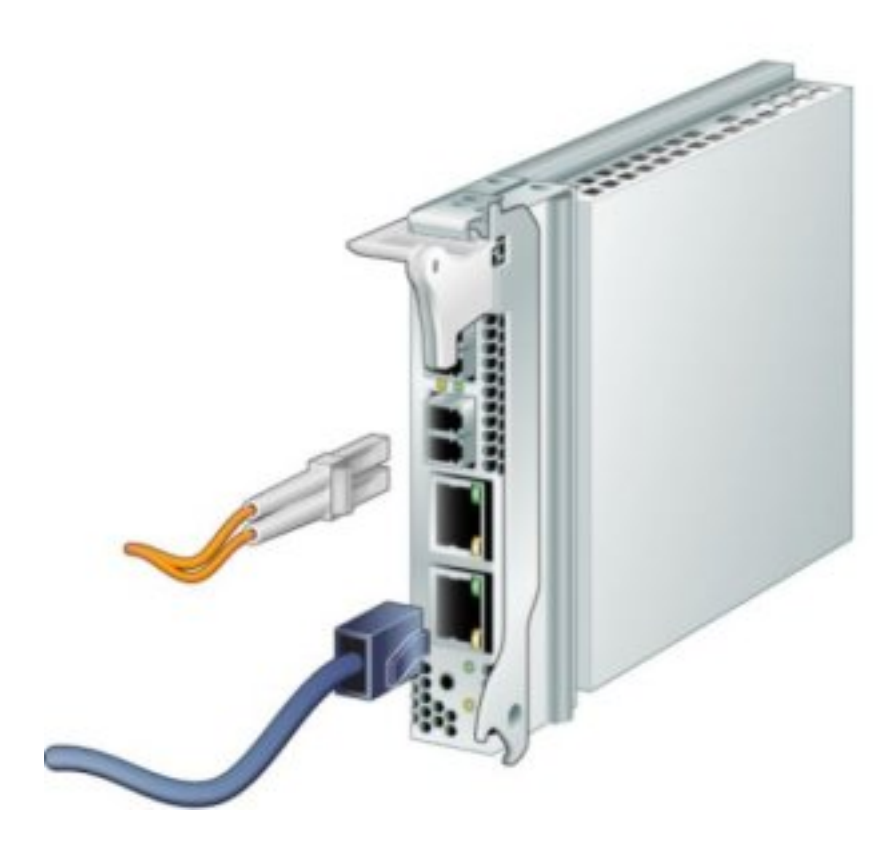

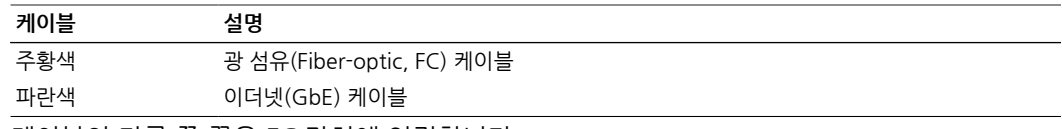

2. 케이블의 다른 쪽 끝은 FC 장치에 연결합니다. 광 케이블이 HBA에 연결되고 나면 이제 이더넷 케이블에 연결할 수 있습니다.

# <span id="page-15-0"></span>**▼ 이더넷 케이블을 설치하려면**

다음 표의 사양을 따르며, 고품질 이더넷 케이블인 범주 5e 또는 범주 6을 사용합니다.

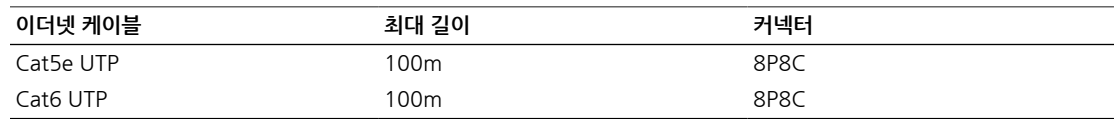

- 1. HBA의 RJ-45 커넥터에 이더넷 케이블을 연결합니다([그림 2.2 \[15\]](#page-14-1) 참조).
- 2. 케이블의 다른 쪽 끝은 이더넷 장치에 연결합니다. 이더넷 케이블이 HBA에 연결되고 나면 이제 시스템의 전원을 켤 수 있습니다. 시스템에 전원 이 이미 켜져 있는 경우에는 ["핫 플러그 작업을 위해 HBA 구성" \[19\]을](#page-18-3) 계속 진행합니다.

# <span id="page-15-1"></span>**▼ 전원을 켜려면**

- 1. HBA가 시스템에 제대로 설치되었는지 확인합니다.
- 2. 올바른 광 섬유 케이블을 연결했는지 확인합니다.
- 3. 올바른 이더넷 케이블이 연결되어 있는지 확인합니다.
- 4. 시스템 서버 모듈(블레이드)의 전원을 켜는 방법을 확인하려면 시스템 설치 또는 서비스 설명 서를 참조하십시오.
- 5. 다음 표와 같이 발광 다이오드(Light-Emitting Diode, LED) 상태를 통해 전원 공급 자체 테스 트(Power-On Self-Test, POST) 결과를 확인합니다. 다음 표는 LED 표시기 조합을 요약합니다. LED 위치를 확인하려면 [그림 2.3 \[18\]](#page-17-0)을 참조 하십시오. 각 FC 포트에는 작동 상태를 시각적으로 표시하는 동일한 세트의 LED가 있습니다.

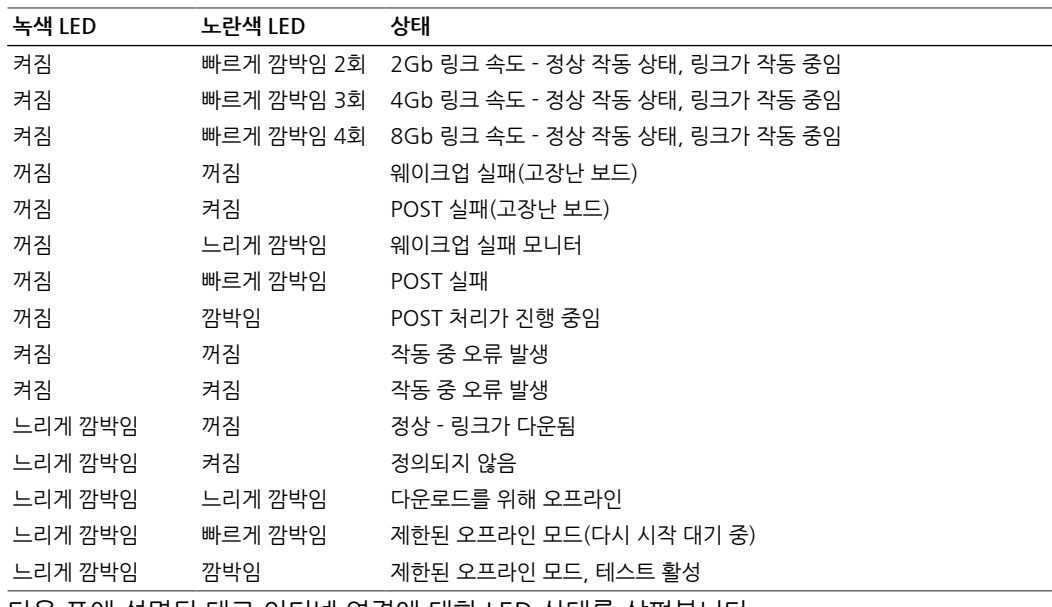

6. 다음 표에 설명된 대로 이더넷 연결에 대한 LED 상태를 살펴봅니다.

다음 표는 LED 표시기 조합을 요약합니다. LED 위치를 확인하려면 [그림 2.3 \[18\]](#page-17-0)을 참조 하십시오. 각 이더넷 포트에는 작동 상태를 시각적으로 표시하는 동일한 세트의 LED가 있습니 다.

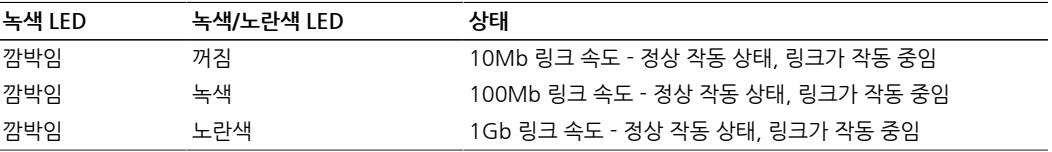

<span id="page-17-0"></span>**그림 2.3. LED 및 주의 버튼**

## <span id="page-18-0"></span>**설치 테스트**

이 절은 다음 항목으로 구성되어 있습니다.

- •[올바른 설치를 확인하려면\(Oracle Solaris\) \[19\]](#page-18-1)
- •[연결된 스토리지를 확인하려면\(Oracle Solaris\) \[19\]](#page-18-2)

# <span id="page-18-1"></span>**▼ 올바른 설치를 확인하려면(Oracle Solaris)**

1. **cfgadm** 명령을 사용하여 HBA가 제대로 설치되었는지 확인합니다.

#### **cfgadm**

HBA가 제대로 설치되고 연결된 경우에는 다음과 비슷한 출력이 표시됩니다.

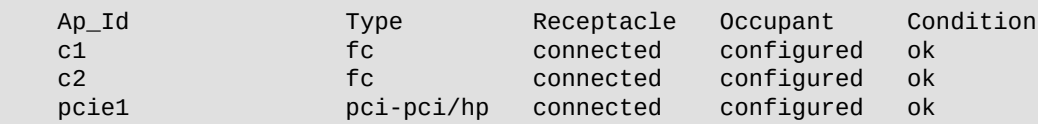

2. HBA가 구성되지 않았거나 연결이 끊긴 것으로 표시되면 **cfgadm ‐c configure** 명령을 사용하 여 HBA를 구성합니다.

# <span id="page-18-2"></span>**▼ 연결된 스토리지를 확인하려면(Oracle Solaris)**

1. **cfgadm -al** 명령을 사용하여 연결된 스토리지를 확인합니다.

#### **cfgadm -al**

HBA가 제대로 설치되고 스토리지가 제대로 연결된 경우에는 다음 예와 비슷한 출력이 표시됩 니다. 이 예에서는 HBA의 포트 하나가 패브릭 스위치를 통해 디스크 어레이의 두 포트에 연결 되어 있습니다.

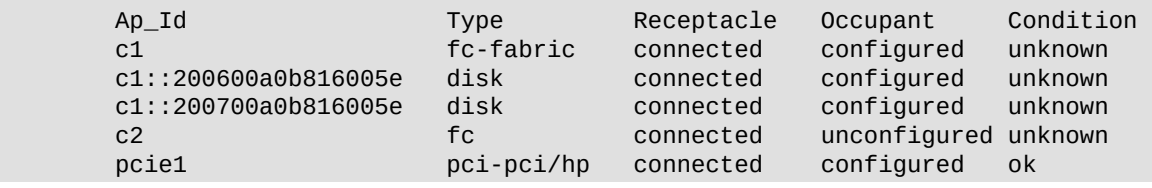

- 2. HBA가 구성되지 않은 것으로 표시되면 **cfgadm -c configure** 명령을 사용하여 HBA를 구성 합니다.
- 3. HBA에 대한 자세한 내용을 확인하려면 fcinfo hba-port 명령을 사용합니다.

# <span id="page-18-3"></span>**핫 플러그 작업을 위해 HBA 구성**

# <span id="page-18-4"></span>**▼ 핫 플러그 작업을 위해 HBA를 구성하려면**

1. HBA 전면 패널 아래쪽 부근에 있는 녹색 전원 정상 LED 표시기를 찾습니다. LED 위치는 [그](#page-17-0) [림 2.3 \[18\]을](#page-17-0) 참조하십시오. 다음 표에는 전원 정상 LED 표시기 상태가 표시됩니다.

2장. 하드웨어 설치 및 제거 19

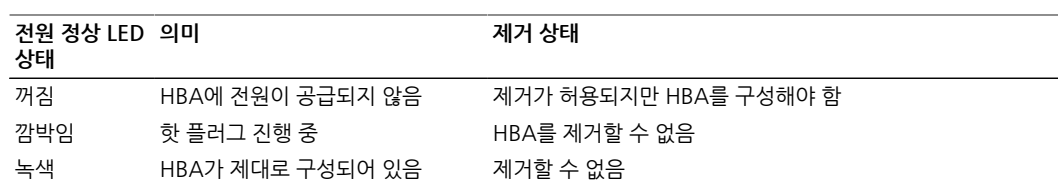

- 2. 녹색 전원 정상 표시기가 켜지지 않는 경우 HBA 전면 패널 아래쪽 부근에 있는 주의 버튼을 짧 게 누릅니다. 주의 버튼 위치는 [그림 2.3 \[18\]을](#page-17-0) 참조하십시오. 녹색 전원 정상 LED가 약 5초 동안 깜박인 다음 켜짐 상태가 유지되면 HBA가 제대로 구성된 것입니다.
- 3. 작동을 취소하려면 전원 정상 LED의 깜박임이 중지되기 전에 주의 버튼을 다시 누릅니다.

## <span id="page-19-0"></span>**하드웨어 제거**

다음 절차에서는 HBA를 제거하는 방법에 대해 설명합니다. 자세한 HBA 제거 지침은 시스템 설치 또는 서비스 설명서를 참조하십시오.

하드웨어 제거 프로세스는 일반적으로 다음 단계로 구성됩니다.

- 1. 운영 체제를 중지하고 서버 블레이드에서 전원을 제거하거나 다음 중 하나를 사용하여 핫 플러 그 제거를 위해 HBA를 준비합니다.
	- •HBA 주의 버튼
	- •Oracle Solaris OS
	- •Safely Remove Hardware(하드웨어 안전하게 제거) 메뉴를 사용하는 Windows Server OS
- 2. HBA 하드웨어를 제거합니다.

# <span id="page-19-1"></span>**▼ HBA 주의 버튼을 사용하여 HBA 제거를 준비하려면**

- 1. 방전 손목대를 부착합니다(["ESD 및 취급 예방 조치 준수" \[13\]](#page-12-1) 참조).
- 2. HBA 전면 패널 아래쪽 부근에 있는 주의 버튼을 눌렀다 놓습니다[\(그림 2.3 \[18\]](#page-17-0) 참조). 버튼 옆의 녹색 전원 정상 LED가 약 5초 동안 깜박이면 HBA가 제거 준비 중임을 나타냅니다. 작동을 취소하려면 LED 깜빡임이 중지되기 전에 주의 버튼을 다시 누릅니다.
- 3. 전원 정상 LED가 꺼진 후 HBA를 제거합니다.

## <span id="page-19-2"></span>**▼ 핫 플러그 제거를 위해 HBA를 준비하려면(Oracle Solaris)**

먼저 운영 체제를 중지한 다음 관련 서버 블레이드에서 전원을 제거하지 않고 HBA를 제거하려면 다음과 같이 HBA 제거를 준비합니다.

1. **cfgadm** 명령을 사용하여 제거할 HBA를 식별합니다.

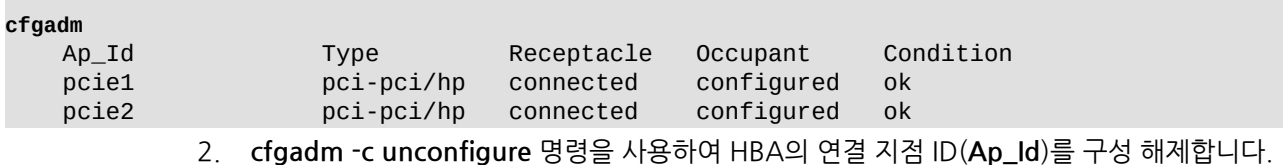

3. **cfgadm -c disconnect** 명령을 사용하여 HBA 제거를 준비합니다. 전원 정상 LED가 깜빡이면 HBA가 제거 준비 중임을 나타냅니다. 전원 정상 LED가 꺼지면 HBA를 제거할 준비가 완료된 것입니다.

# <span id="page-20-0"></span>**▼ HBA 하드웨어를 제거하려면**

- 1. 모든 케이블을 분리합니다.
- 2. HBA를 해제하려면 HBA 래치를 누릅니다.
- 3. 시스템에서 HBA를 꺼내려면 앞으로 내리면서 당깁니다. 이제 HBA를 제거할 수 있습니다.

<span id="page-22-0"></span>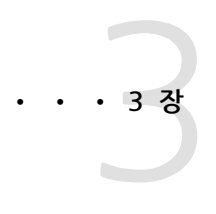

# HBA 소프트웨어 설치

하드웨어 설치가 완료되면 시스템을 켠 다음 이 장에 나열된 해당 운영 체제용 지 침에 따라 HBA 드라이버와 설치에 필요한 기타 유틸리티를 설치합니다.

이 장은 다음 항목으로 구성되어 있습니다.

- •["Oracle Solaris OS용 드라이버 소프트웨어" \[23\]](#page-22-1)
- •["Red Hat OS 또는 SUSE Linux OS용 소프트웨어 설치" \[24\]](#page-23-0)
- •["Windows Server 2008 OS 또는 Windows Server 2012 OS용 소프트웨어](#page-23-4) [설치" \[24\]](#page-23-4)
- •["구성 및 진단 유틸리티" \[25\]](#page-24-1)

## <span id="page-22-1"></span>**Oracle Solaris OS용 드라이버 소프트웨어**

HBA 드라이버는 HBA에서 지원하는 Oracle Solaris OS 버전에 포함되어 있습니다[\("운영 체제 및](#page-8-0) [기술 요구 사항" \[9\]](#page-8-0) 참조). 다음과 같은 추가 패치 및 SRU가 필요합니다.

- •**Oracle Solaris 10 01/13(SPARC 환경용)**: 패치 149175-02 및 145648-04
- •**Oracle Solaris 10 1/13(x86 환경용)**: 패치 149176-02 및 45649-04
- •**Oracle Solaris 11.1**: SRU 7

<span id="page-22-2"></span>웹 사이트[\(http://support.oracle.com\)](http://support.oracle.com)에서 최신 패치 및 SRU를 다운로드할 수 있습니다.

#### **Oracle Solaris 진단 지원**

HBA용 진단 지원은 Oracle VTS 소프트웨어에 포함되어 있습니다. Oracle VTS 소프트웨어는 <http://support.oracle.com/>에서 다운로드할 수 있습니다.

Oracle VTS 소프트웨어에 대한 자세한 내용은 Oracle VTS 설명서([http://docs.oracle.com/cd/](http://docs.oracle.com/cd/E19719-01/index.html) [E19719-01/index.html\)](http://docs.oracle.com/cd/E19719-01/index.html)를 참조하십시오.

Oracle VTS 소프트웨어에 포함된 emlxtest 유틸리티는 다음 기능을 지원합니다.

- •연결성 확인
- •펌웨어 버전 및 체크섬 테스트
- •자체 테스트
- •루프백 테스트
- •외부
- •내부, 단일 비트
- •내부, 10비트
- •우편함

## <span id="page-23-0"></span>**Red Hat OS 또는 SUSE Linux OS용 소프트웨어 설치**

Linux의 최소 지원 버전에서 HBA를 지원하기 위해 필요한 업데이트가 없습니다.

진단 지원을 위해 Linux 드라이버를 재구성해야 할 수 있습니다. Linux용 드라이버를 재구성하기 전에 하드 디스크에 필수 Linux OS가 설치되어 있어야 합니다.

드라이버 및 관리 유틸리티는 Oracle의 Emulex 지원 사이트에서 다운로드할 수 있습니다.

# <span id="page-23-1"></span>**▼ Linux OS용 HBA 소프트웨어를 설치하려면**

- 1. 다음 Emulex 지원 사이트로 이동합니다. <http://www.emulex.com/downloads/oracle.html>
- 2. 원하는 HBA를 설치하려면 모델 번호(SG-*model-number*)를 누릅니다.
- 3. Linux Driver 섹션을 찾아 적절한 Linux 버전의 드라이버에 대한 링크를 누릅니다.
- 4. 드라이버 키트 Download 아이콘을 눌러 드라이버를 로컬 파일 시스템으로 복사합니다.
- 5. 응용 프로그램 키트 Download 아이콘을 눌러 관리 유틸리티를 로컬 파일 시스템으로 복사합 니다.
- 6. 각각의 설명서 아이콘을 눌러 관련 사용 설명서를 엽니다.
- 7. Emulex 드라이버 사용 설명서에 설명된 대로 Linux용 드라이버를 설치합니다.
- 8. Emulex 유틸리티 사용 설명서에 설명된 대로 관리 유틸리티를 설치합니다.

## <span id="page-23-2"></span>**VMware 기술용 소프트웨어 설치**

VMware에서 드라이버를 얻어야 합니다. 관리 유틸리티는 Oracle의 Emulex 지원 사이트에서 다 운로드할 수 있습니다.

## <span id="page-23-3"></span>**▼ VMware 기술용 HBA 소프트웨어를 설치하려면**

- 1. 다음 Emulex 지원 사이트로 이동합니다. <http://www.emulex.com/downloads/oracle.html>
- 2. 원하는 HBA를 설치하려면 모델 번호(SG-*model-number*)를 누릅니다.
- 3. VMware Driver 섹션을 찾아 적절한 VMware 버전의 드라이버에 대한 링크를 누릅니다.
- 4. 드라이버 키트 Download 아이콘을 눌러 드라이버를 로컬 파일 시스템으로 복사합니다.
- 5. 응용 프로그램 키트 Download 아이콘을 눌러 관리 유틸리티를 로컬 파일 시스템으로 복사합 니다.
- 6. 각각의 설명서 아이콘을 눌러 관련 사용 설명서를 엽니다.
- 7. Emulex 드라이버 사용 설명서에 설명된 대로 VMware용 드라이버를 설치합니다.
- 8. Emulex 유틸리티 사용 설명서에 설명된 대로 관리 유틸리티를 설치합니다.

#### <span id="page-23-4"></span>**Windows Server 2008 OS 또는 Windows Server 2012 OS용 소프트웨어 설치**

Windows Server 2008 OS 및 Windows Server 2012 OS용 HBA 드라이버 및 응용 프로그램 키 트는 Oracle의 Emulex 지원 사이트에서 다운로드할 수 있습니다.

# <span id="page-24-0"></span>**▼ Windows Server 2008 OS 또는 Windows Server 2012 OS용 소프트웨어를 설치하려면**

- 1. 다음 Emulex 지원 사이트로 이동합니다. <http://www.emulex.com/downloads/oracle.html>
- 2. 원하는 HBA를 설치하려면 모델 번호(SG-*model-number*)를 누릅니다.
- 3. Windows Driver 섹션을 찾아 적절한 Windows 버전의 드라이버 및 응용 프로그램 키트에 대 한 링크를 누릅니다.
- 4. Download를 눌러 드라이버 및 응용 프로그램 키트를 로컬 파일 시스템으로 복사합니다.
- 5. 각각의 설명서 아이콘을 눌러 관련 사용 설명서를 엽니다.
- 6. 설치 설명서에 설명된 대로 Windows OS용 드라이버 및 관리 유틸리티를 설치합니다.

# <span id="page-24-1"></span>**구성 및 진단 유틸리티**

OneCommand Manager 응용 프로그램 그래픽 사용자 인터페이스(Graphical User Interface, GUI) 또는 OneCommand Manager 응용 프로그램 명령줄 인터페이스(Command-Line Interface, CLI)를 사용하여 HBA를 구성합니다. 이러한 유틸리티는 Linux 및 Windows 운영 체제 용으로 사용 가능하며 다음 기능을 지원합니다.

- •로컬 및 원격 호스트, HBA, 대상 및 LUN 검색
- HBA 재설정
- •HBA 드라이버 매개변수 설정
- •펌웨어 업데이트
- •시스템 BIOS를 사용 또는 사용 안함으로 설정
- •HBA에서 진단 테스트 실행
- •대역 외 HBA 관리
- •로컬 및 대역 내 원격 HBA 관리

OneCommand Manager 응용 프로그램 사용에 대한 자세한 내용은 Emulex OneCommand Manager 응용 프로그램 사용 설명서를 참조하십시오.

<span id="page-26-0"></span>• • • <u>• 4</u> 장

알려진 문제

이 장에서는 HBA에 대한 보완 및 임시해결책 정보를 제공합니다. 특정 버그 ID 번 호는 서비스 담당자용으로 제공됩니다.

이 장은 다음 항목으로 구성되어 있습니다.

•["서버 호환성 문제" \[27\]](#page-26-1)

## <span id="page-26-1"></span>**서버 호환성 문제**

이 절은 다음 항목으로 구성되어 있습니다.

- •["Sun Blade T6300 시스템에서 HBA를 감지할 수 없음 " \[27\]](#page-26-2)
- •["Sun Blade T6300 및 T6320 시스템에서 HBA의 FCode 버전을 확인할 수 없음" \[27\]](#page-26-3)
- •["Sun Blade T6250 시스템에서 SAN에서 부트\(Boot-From-SAN\)를 수행할 수 없음" \[28\]](#page-27-0)
- •["Sun Blade T6320 시스템에서 핫 플러그 작업 실행 중 HBA의 연결을 제대로 해제하지 못함](#page-27-1) [" \[28\]](#page-27-1)
- •["HBA가 Sun Blade X6250 시스템의 이더넷 설정을 올바르게 매핑하지 않음 " \[28\]](#page-27-2)
- •["Sun Blade X6275 시스템에서 기본 HBA 설정이 FC 포트를 통해 SAN에서 부트\(Boot-From-](#page-28-0)[SAN\)를 허용하지 않음" \[29\]](#page-28-0)

#### <span id="page-26-2"></span>**Sun Blade T6300 시스템에서 HBA를 감지할 수 없음**

#### **버그 15468086**

**문제:** Sun Blade T6300 시스템에서 다양한 HBA 유형 간 스왑을 수행한 후 시스템이 StorageTek Dual 8Gb FC Dual GbE HBA를 감지하지 못할 수 있습니다.

**임시해결책:** 시스템을 재부트합니다.

#### <span id="page-26-3"></span>**Sun Blade T6300 및 T6320 시스템에서 HBA의 FCode 버전을 확인할 수 없음**

#### **버그 15471696**

**문제:** Sun Blade T6300 또는 T6320 시스템에서 **luxadm fcode -p** 명령을 실행하면 FCode 버전 이 표시되지 않습니다.

**임시해결책:** FCode 버전을 보려면 **fcinfo hba-port** 명령을 실행합니다.

#### <span id="page-27-0"></span>**Sun Blade T6250 시스템에서 SAN에서 부트(Boot-From-SAN)를 수행할 수 없 음**

#### **버그 15591000**

**문제:** Sun Blade X6250 시스템의 ILOM/BIOS에 ExpressModule 0 및 1 BIOS 옵션 ROM이 사용 안함으로 설정되어 있습니다. 사용 안함으로 설정되면 Sun Blade X6250 시스템 부트 시 Emulex Lightpulse x86 BIOS 배너가 표시되지 않습니다.

**임시해결책:** 다음 방법을 사용하여 BIOS 메뉴를 수정합니다.

# **▼ BIOS 메뉴를 수정하려면**

- 1. Sun Blade X6250 시스템을 부트합니다.
- 2. 설정하려면 BIOS 메뉴에서 F2 키를 누릅니다.
- 3. BIOS Boot(부트) 메뉴에서 모든 EMx FUNx OPTION ROM 설정에 대해 [Enabled](사용)를 선택합니다.
- 4. F10 키를 눌러 BIOS 설정을 저장하고 Sun Blade X6250 시스템을 재부트합니다. SAN에서 부트(Boot-From-SAN) 설정을 구성할 수 있는 Emulex Lightpulse x86 BIOS 배너 가 표시됩니다.

#### <span id="page-27-1"></span>**Sun Blade T6320 시스템에서 핫 플러그 작업 실행 중 HBA의 연결을 제대로 해제 하지 못함**

#### **버그 15589575**

**문제:** Oracle Solaris 10 01/13 OS를 사용하는 Sun Blade T6320 시스템의 ExpressModule 슬 롯 0에 HBA를 설치한 후 핫 플러그 제거 작업을 수행하려고 할 때 HBA의 연결을 제대로 해제하지 못할 수 있습니다. 주의 버튼을 누르거나 **cfgadm -c disconnect** *device* 명령 실행 시 다음 오류 메시지가 표시될 수 있습니다.

cfgadm: Component system is busy, try again: disconnect failed.

HBA가 Sun Blade T6320 시스템의 ExpressModule 슬롯 1에 설치되어 있으면 이 문제가 발생하 지 않습니다.

**임시해결책:** 시스템을 종료하고 ExpressModule 슬롯 0에서 카드를 제거한 다음 HBA를 ExpressModule 슬롯 1에 다시 설치합니다. 이 오류를 방지하려면 HBA를 항상 Sun Blade T6320 시스템의 ExpressModule 슬롯 1에 설치합니다.

#### <span id="page-27-2"></span>**HBA가 Sun Blade X6250 시스템의 이더넷 설정을 올바르게 매핑하지 않음**

#### **버그 15593314**

**문제:** Oracle Solaris 10 01/13 OS를 사용하는 Sun Blade X6250 시스템(32비트)에 HBA를 설치 하면 Sun Blade X6250 시스템 설명서에 나열된 순서를 기준으로 HBA의 이더넷 포트가 잘못 매핑 됩니다.

**임시해결책:** HBA에 대한 실제 이더넷 포트 매핑을 확인합니다.

## **▼ HBA에 대한 이더넷 포트 매핑을 확인하려면**

1. **ifconfig e1000g***device-instance-number* **plumb** 명령을 사용하여 **e1000g***deviceinstance-number* 모듈이 HBA의 이더넷 포트에 연결(plumb)되어 있는지 확인합니다.

**ifconfig e1000g***device-instance-number* **plumb**

2. **ifconfig -a** 명령을 사용하여 이더넷 포트의 MAC 주소를 나열합니다. 이렇게 하면 장치가 HBA 이더넷 포트인지 다른 이더넷 포트인지 식별할 수 있습니다.

#### **ifconfig -a**

HBA 이더넷 포트 지정자의 MAC 주소는 00:00:C9:xx:xx:xx입니다.

#### <span id="page-28-0"></span>**Sun Blade X6275 시스템에서 기본 HBA 설정이 FC 포트를 통해 SAN에서 부트 (Boot-From-SAN)를 허용하지 않음**

#### **버그 15601963**

**문제:** 외부 스토리지 부트 디스크 연결을 사용하면 HBA의 FC 포트를 통해 SAN에서 부트(Boot-From-SAN)를 선택할 수 없습니다.

**임시해결책:** HBA의 FC 포트를 통해 SAN에서 부트(Boot-From-SAN)를 사용하려면 다음 작업을 수행합니다.

## **▼ HBA의 FC 포트를 통해 SAN에서 부트(Boot-From-SAN)를 사용으로 설정하려 면**

- 1. Sun Blade X6275 시스템을 부트합니다.
- 2. 설정하려면 BIOS 메뉴에서 F2 키를 누릅니다.
- 3. BIOS Boot(부트) 메뉴에서 **Boot Settings Configuration(부트 설정 구성)**을 선택합니다.
- 4. Boot Device Priority(부트 장치 우선 순위)를 검토하고 대상 FC 장치의 우선 순위가 첫번째인 지 확인합니다.
- 5. FC 장치가 다른 우선 순위로 지정되어 있으면 값을 수정하여 대상 FC 장치가 첫번째 우선 순위 를 갖도록 합니다.
- 6. F10 키를 눌러 BIOS 설정을 저장하고 Sun Blade X6275 시스템을 재부트합니다.